# **Mykonos**

*Release 1.4.7*

**Sep 27, 2019**

# Detail Keywords:

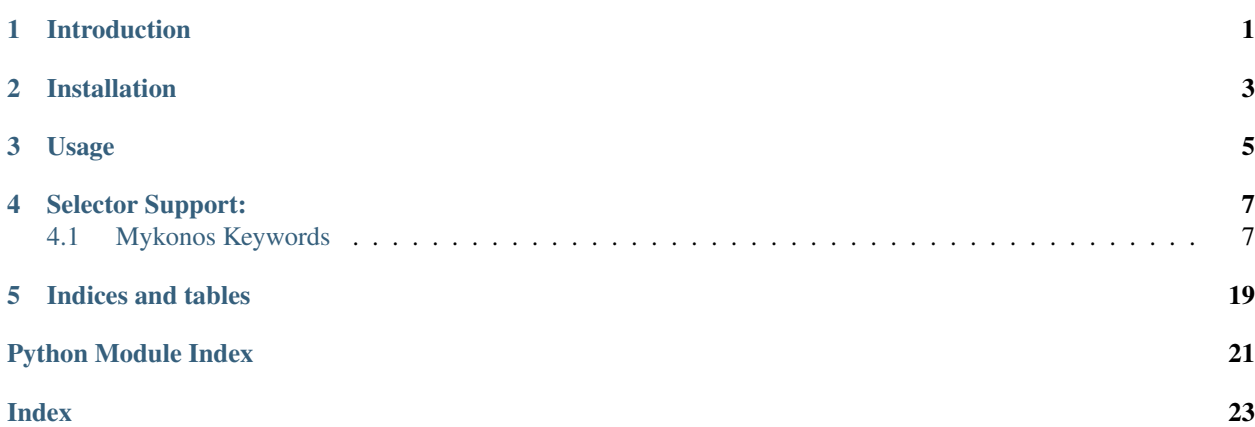

Introduction

<span id="page-4-0"></span>Mykonos is a complete test automation tools for Android Device using Robot Framework and UI Automator (Python), it easy to learn because Mykonos use BDD syntax to write the test cases.

Installation

<span id="page-6-0"></span>pip install mykonos

## Usage

- <span id="page-8-0"></span>• Download and Install android emulator, base on the guidance [Genymotion](https://www.genymotion.com/) or [Android Emulator.](https://github.com/codepath/android_guides/wiki/Installing-Android-SDK-Tools)
- Make sure emulator is available by checking with *adb devices*, for more detail info please check the adb command on [ADB Shell](http://adbshell.com/commands/adb-devices) guidance.
- Make sure Robot Framework is able to run by execute *robot –version* and it will get Robot Framework version as a result.
- Create a file (sample.robot).
- Import \_Mykonos\_Library on the Robot Framework Test Suite.
- Write test case base on [Robot Framework](http://robotframework.org/robotframework/latest/RobotFrameworkUserGuide.html#libdoc) guidance.

### Selector Support:

- <span id="page-10-2"></span><span id="page-10-0"></span>• text, textContains, textMatches, textStartsWith
- className, classNameMatches
- description, descriptionContains, descriptionMatches, descriptionStartsWith
- checkable, checked, clickable, longClickable
- scrollable, enabled,focusable, focused, selected
- packageName, packageNameMatches
- resourceId, resourceIdMatches
- index, instance

### <span id="page-10-1"></span>**4.1 Mykonos Keywords**

**class** mykonos.keywords.element.**Click**

**click\_a\_point**(*device=None*, *\*argument*, *\*\*settings*) Click into pointer target location.

This keyword is used to click location based on pointer X and Y.

Example:

|| CLick A Point |x=10 |y=20

With Device/ Pararel :  $\|$  @{emulator} = | 192.168.1.1 | 192.168.1.2 || CLick A Point |x=10 |y=20 | [de](mailto:device_parallel=@\protect \T1\textbraceleft emulator)[vice\\_parallel=@{emulator}](mailto:device_parallel=@\protect \T1\textbraceleft emulator)

**click\_element**(*device=None*, *\*argument*, *\*\*settings*) Click on UI base on locator.

This keyword is used to click button or element of device.

### <span id="page-11-0"></span>Example:

|| Click Element | className=sample class

With Device/ Pararel :  $\| \mathcal{Q} \{\text{emulator}\} = 1192.168.1.11192.168.1.2 \|\text{Click Element}\| \text{className=sample}$ class | [device\\_parallel=@{emulator}](mailto:device_parallel=@\protect \T1\textbraceleft emulator)

```
long_click_element(device=None, *argument, **settings)
```
Long click on UI base on locator.

This keyword is used to long click button or element of device.

Example: || Long Click Element | className=sample class

With Device/ Pararel :  $\| \mathcal{Q}_{\text{emulator}} \| = | 192.168.1.1 | 192.168.1.2 \|$  Long Click Element | className=sample class | [device\\_parallel=@{emulator}](mailto:device_parallel=@\protect \T1\textbraceleft emulator)

### **class** mykonos.keywords.element.**ExpectedConditions**

```
check_element_non_visible(device=None, *argument, **settings)
```
Check element non visible.

The keyword is used to check element non visible.

### Example:

|| Check Element Non Visible | className=sampleclassName

With Device/ Pararel :  $\parallel \textcircled{e}$  {emulator} = | 192.168.1.1 | 192.168.1.2  $\parallel$  Check Element Non Visible | [de](mailto:device_parallel=@\protect \T1\textbraceleft emulator)[vice\\_parallel=@{emulator}](mailto:device_parallel=@\protect \T1\textbraceleft emulator)

### Return:

True or False

### **check\_element\_visible**(*device=None*, *\*argument*, *\*\*settings*)

Check element visible.

The keyword is used to check element visible.

### Example:

|| Check Element Visible | className=sampleclassName With Device/ Pararel :  $\parallel \omega$  {emulator} = | 192.168.1.1 | 192.168.1.2 || Check Element Visible |[device\\_parallel=@{emulator}](mailto:device_parallel=@\protect \T1\textbraceleft emulator)

### Return:

True or False

**page\_should\_contain\_element**(*device=None*, *\*argument*, *\*\*settings*)

Page should contain element. The keyword is used to verify the page is contains locator element.

### Example:

|| Page Should Contain Element | className=sample class

With Device/ Pararel :  $\parallel \omega \$  {emulator} = | 192.168.1.1 | 192.168.1.2  $\parallel$  Page Should Contain Element |[device\\_parallel=@{emulator}](mailto:device_parallel=@\protect \T1\textbraceleft emulator)

### Return:

True or False

### **page\_should\_contain\_text**(*device=None*, *\*argument*, *\*\*settings*)

Page should contain text. The keyword is used to verify the page is contains text.

### Example:

<span id="page-12-0"></span>|| Page Should Contain Text | text=sample text

With Device/ Pararel :  $\parallel \omega \$  (emulator) = | 192.168.1.1 | 192.168.1.2  $\parallel$  Page Should Contain Text | [de](mailto:device_parallel=@\protect \T1\textbraceleft emulator)[vice\\_parallel=@{emulator}](mailto:device_parallel=@\protect \T1\textbraceleft emulator)

### Return:

True or False

### **page\_should\_not\_contain\_element**(*device=None*, *\*argument*, *\*\*settings*)

Page should not contain element.

The keyword is used to verify the page is not contains element.

### Example:

|| Page Should Not Contain Element | className=sample element

With Device/ Pararel :  $\| \mathcal{Q} \{\text{emulator}\} = 1192.168.1.11192.168.1.2 \| \text{Page Should Not Contain Element}$ |[device\\_parallel=@{emulator}](mailto:device_parallel=@\protect \T1\textbraceleft emulator)

### Return:

True or False

**page\_should\_not\_contain\_text**(*device=None*, *\*argument*, *\*\*settings*)

Page should not contain text.

The keyword is used to verify the page is not contains text.

### Example:

|| Page Should Contain Text | text=sample text

With Device/ Pararel :  $\parallel \textcircled{e}$  {emulator} = 1 192.168.1.1 | 192.168.1.2  $\parallel$  Page Should Contain Text | [de](mailto:device_parallel=@\protect \T1\textbraceleft emulator)[vice\\_parallel=@{emulator}](mailto:device_parallel=@\protect \T1\textbraceleft emulator)

### Return:

True or False

**text\_should\_be\_disabled**(*device=None*, *\*argument*, *\*\*settings*)

Text should be disabled.

The keyword is used to identify text disabled.

### Example:

|| Element Should Be Disabled | text=sample text

With Device/ Pararel :  $|| \mathcal{Q}$ {emulator} = | 192.168.1.1 | 192.168.1.2 || Element Should Be Disabled |[de](mailto:device_parallel=@\protect \T1\textbraceleft emulator)[vice\\_parallel=@{emulator}](mailto:device_parallel=@\protect \T1\textbraceleft emulator)

### Return:

True or False

### **text\_should\_be\_enabled**(*device=None*, *\*argument*, *\*\*settings*)

Text should be enabled.

The keyword is used to identify text enable.

### Example:

|| Text Should Be Enabled | text=sample text

With Device/ Pararel :  $\| \mathcal{Q}\{\text{emulator}\} = 1192.168.1.11192.168.1.2 \| \text{Text Should Be Enabled Ide-}$ [vice\\_parallel=@{emulator}](mailto:device_parallel=@\protect \T1\textbraceleft emulator)

### <span id="page-13-0"></span>Return:

True or False

**class** mykonos.keywords.element.**GetConditions**

### **get\_element**(*device=None*, *\*argument*, *\*\*settings*)

Get element info of device. This keyword is used to get element info of device.

### Example:

|| Get Element ||

With Device/ Pararel : || @{emulator} = || 192.168.1.1 | 192.168.1.2 || Get Element || [de](mailto:device_parallel=@\protect \T1\textbraceleft emulator)[vice\\_parallel=@{emulator}](mailto:device_parallel=@\protect \T1\textbraceleft emulator)

### Return:

{'currentPackageName': 'com.google.android.apps.nexuslauncher', 'displayHeight': 1794, 'displayRotation': 0, 'displaySizeDpX': 411, 'displaySizeDpY': 731, 'display-Width': 1080, 'productName': 'sdk\_google\_phone\_x86', 'screenOn': True, 'sdkInt': 25, 'naturalOrientation': True}

**get\_element\_attribute**(*device=None*, *\*argument*, *\*\*settings*) Get element attribute keyword of device.

### List of Elements:

childCount, bounds, className, contentDescription, packageName, resourceName, text, visibleBounds, checkable, checked, clickable, enabled, focusable, disable, focused, longClickable, scrollable, selected

### Example:

|| Get Element Attribute | className=sample | element=text

With Device/ Pararel : || @{emulator} = | 192.168.1.1 | 192.168.1.2 || Get Element Attribute | className=sample class | [device\\_parallel=@{emulator}](mailto:device_parallel=@\protect \T1\textbraceleft emulator)

### Return:

Attribute from element device

**get\_element\_by\_coordinate\_x**(*device=None*, *\*argument*, *\*\*settings*)

Get element by coordinate X. This keyword is used to get coordinate X of device.

### Example:

|| Get Element By Coordinate X | className=sample class

### With Device/ Pararel :

|| @{emulator} = || 192.168.1.1 | 192.168.1.2 || Get Element By Coordinate X || [de](mailto:device_parallel=@\protect \T1\textbraceleft emulator)[vice\\_parallel=@{emulator}](mailto:device_parallel=@\protect \T1\textbraceleft emulator) || className=sample class

### Return:

Coordinate x(int)

```
get_element_by_coordinate_y(device=None, *argument, **settings)
```
Get element by coordinate Y.

This keyword is used to get coordinate Y of device.

#### Example:

<span id="page-14-0"></span>|| Get Element By Coordinate Y | className=sample class

With Device/ Pararel :  $\parallel \omega \$  {emulator} =  $\parallel$  192.168.1.1 | 192.168.1.2  $\parallel$  Get Element By Coordinate Y  $\parallel$ [device\\_parallel=@{emulator}](mailto:device_parallel=@\protect \T1\textbraceleft emulator) || className=sample class

Return:

Coordinate y(int)

### **get\_height**(*device=None*)

Get height from display of device.

This keyword is used to get widh of device.

### Example:

|| Get Height

With Device/ Pararel :  $\parallel \textdegree$  (emulator) =  $\parallel$  192.168.1.1 | 192.168.1.2  $\parallel$  Get Height  $\parallel$  [de](mailto:device_parallel=@\protect \T1\textbraceleft emulator)[vice\\_parallel=@{emulator}](mailto:device_parallel=@\protect \T1\textbraceleft emulator)

### Return:

Height of device(int)

**get\_info**(*device=None*, *value=None*) Get Info of Device.

### Example:

|| Get Info | value=displayRotation

With Device/ Pararel :  $\|\Theta\{\text{emulator}\} = \|\ 192.168.1.1 \|\ 192.168.1.2 \|\ \text{Get Info}\|$ value=displayRotation | [device\\_parallel=@{emulator}](mailto:device_parallel=@\protect \T1\textbraceleft emulator)

Return: { u'displayRotation': 0,

u'displaySizeDpY': 640, u'displaySizeDpX': 360, u'currentPackageName': u'com.android.launcher', u'productName': u'takju', u'displayWidth': 720, u'sdkInt': 18, u'displayHeight': 1184, u'naturalOrientation': True

}

```
get_position(position=0, device=None, *argument, **settings)
     Get Position of element.
```
This keyword is used to get position of device element.

### Example:

|| Get Position || className=sample || position=1

With Device/ Pararel :  $\parallel \textdegree$  (emulator) =  $\parallel$  192.168.1.1  $\parallel$  192.168.1.2  $\parallel$  Get Position  $\parallel$  [de](mailto:device_parallel=@\protect \T1\textbraceleft emulator)[vice\\_parallel=@{emulator}](mailto:device_parallel=@\protect \T1\textbraceleft emulator) || className=sample || position=1

### Return:

Width of device(int)

```
get_text(device=None, *argument, **settings)
     Get text from element base on locator.
```
Example:

<span id="page-15-0"></span>|| Get Text | className=sample class

With Device/ Pararel : || @{emulator} = | 192.168.1.1 | 192.168.1.2 || Get Text | class-Name=sample class  $\lvert$  device parallel=@{emulator}

### Return: String

**get\_width**(*device=None*)

Get width from display of device.

This keyword is used to get widh of device,

### Example:

|| Get Width

With Device/ Pararel :  $\parallel \textdegree$  (emulator) =  $\parallel$  192.168.1.1 | 192.168.1.2  $\parallel$  Get Width  $\parallel$  [de](mailto:device_parallel=@\protect \T1\textbraceleft emulator)[vice\\_parallel=@{emulator}](mailto:device_parallel=@\protect \T1\textbraceleft emulator)

### Return:

Width of device(int)

### **class** mykonos.keywords.element.**GlobalElement**

### **capture\_screen**(*device=None*, *location=None*)

Capture screen of device testing, the file name will get automatically by the test case name.

### Example:

|| Capture Screen

With file name:

|| Capture Screen | file=sample

With Device/ Pararel :  $\|\Theta\{\text{emulator}\} = \|\ 192.168.1.1 \|\ 192.168.1.2 \|\$  Capture Screen | device\_parallel=\${emulator} || Capture Screen | location=path | [device\\_parallel=@{emulator}](mailto:device_parallel=@\protect \T1\textbraceleft emulator)

### Return:

screen capture of device(\*.png)

**clear\_text**(*device=None*, *\*argument*, *\*\*settings*) Clear text on the text field base on locator.

This keywords is used to clear text field.

### Example:

||Clear Text | className=sample class

With Device/ Pararel :  $\theta$  (emulator) = | 192.168.1.1 | 192.168.1.2  $\theta$  Clear Text | className=sample class |device\_parallel= @{emulator}

### **count\_elements**(*device=None*, *\*argument*, *\*\*settings*)

Count total element from the page.

This keywords is used to count total element on the device page.

### Example:

|| Count Elements | className=sample class

With Device/ Pararel :  $\parallel \omega$  {emulator} = | 192.168.1.1 | 192.168.1.2  $\parallel$  Count Element | [de](mailto:device_parallel=@\protect \T1\textbraceleft emulator)vice  $parallel=@{emulator}$ 

### <span id="page-16-0"></span>Return:

Total of elements (int)

**dump\_xml**(*device=None*, *\*\*settings*)

Dump hierarchy of ui and will be saved as hierarchy.xml.

### Example:

|| Dump Xml | file=sample.xml

With Device /pararel :

```
|| @{emulator} = | 192.168.1.1 | 192.168.1.2 || Dump Xml | file=sample.xml | de-
vices_pararel=@{emulator}
```
### Return:

xml file of device

**input\_text**(*device=None*, *\*argument*, *\*\*settings*) Input text on the text field base on locator.

This keywords is used to input text into text field.

### Example:

|| Input Text | className=sample class input=text

With Device/ Pararel :  $\| \mathcal{Q} \{\text{emulator}\} = 1192.168.1.11192.168.1.2 \|\text{Input Text} \|\text{className}=\text{sample class}$ | input=text | [device\\_parallel=@{emulator}](mailto:device_parallel=@\protect \T1\textbraceleft emulator)

```
open_notification(device=None, **settings)
```
Open notification a device.

This keywords is used to open notification of device

Example: || Open notification

With Device/ Pararel :  $\parallel$  @{emulator} = | 192.168.1.1 | 192.168.1.2  $\parallel$  Open notification | [de](mailto:devices_parallel=@\protect \T1\textbraceleft emulator)[vices\\_parallel=@{emulator}](mailto:devices_parallel=@\protect \T1\textbraceleft emulator)

### **open\_quick\_settings**(*device=None*, *\*\*settings*)

Open Quick Setting a device.

This keywords is used to open setting of device

### Example:

|| Open Quick setting |

With Device/ Pararel :  $\parallel \textcircled{e}$  {emulator} = | 192.168.1.1 | 192.168.1.2  $\parallel$  Open Quick setting | device\_parallel= @{emulator}

### **turn\_off\_screen**(*device=None*, *\*\*settings*)

Turn off Screen Device.

### Example:

|| Turn Off Screen

With Device/ Pararel :  $\parallel \textdegree Q$  {emulator} = | 192.168.1.1 | 192.168.1.2  $\parallel$  Turn Off Screen | [de](mailto:device_parallel=@\protect \T1\textbraceleft emulator)[vice\\_parallel=@{emulator}](mailto:device_parallel=@\protect \T1\textbraceleft emulator)

### Return:

True or False

```
turn_on_screen(device=None, **settings)
    Turn on Screen Device.
```
### Example:

### || Turn On Screen

With Device/ Pararel :  $\parallel \textdegree Q$  {emulator} = | 192.168.1.1 | 192.168.1.2  $\parallel$  Turn On Screen | [de](mailto:device_parallel=@\protect \T1\textbraceleft emulator)[vice\\_parallel=@{emulator}](mailto:device_parallel=@\protect \T1\textbraceleft emulator)

### Return:

True or False

<span id="page-17-0"></span>**class** mykonos.locator.locator\_element.**LocatorElement**

### **down\_position**(*parent*, *\*argument*, *\*\*settings*) Access left position from device.

### Example:

 $|| \$ {locator}= Get Locator | text=sample text

|| \${down}= Down Position | parent=\${locator} text=sample text

**get\_child**(*parent*, *\*argument*, *\*\*settings*) Access child locator from device.

### Example:

 $\|\$  {locator}= Get Locator | text=sample text

|| \${child}= Get Child | parent=\${locator} text=sample text

```
get_locator(device=None, *argument, **settings)
     Access locator from device.
```
### selector support:

- text, textContains, textMatches, textStartsWith
- className, classNameMatches
- description,descriptionContains,descriptionMatches,descriptionStartsWith
- checkable, checked, clickable, longClickable
- scrollable, enabled,focusable, focused, selected
- packageName, packageNameMatches
- resourceId, resourceIdMatches
- index, instance

### Example:

|| \${locator}= Get Locator | text=sample text

With Device:  $\| \mathcal{Q} \{\text{emulator}\} = 192.168.1.1 \| 192.168.1.2 \| \$  $\{ \text{location}\} = \text{Get Locator} \| \text{ text} = \text{sample text} \|$ devices parallel= $@{$ {emulator}

### **get\_locator\_by\_index**(*device=None*, *\*argument*, *\*\*settings*) Get Element locator by index on device.

### Example:

|| Get Locator By Index | text=sample\_text | index=1

<span id="page-18-0"></span>|| \${locator}= Get Locator | text=sample text

|| Get Locator By Index | locator=\${locator} | index=1

**get\_sibling**(*parent*, *\*argument*, *\*\*settings*) Access sibling locator from device.

### Example:

 $\|\$  {locator}= Get Locator | text=sample text

|| \${sibling}= Get Sibiling | parent=\${locator} text=sample text

**handlers**(*action*, *function*) Call customized function on device.

### Example:

|| Handlers | action=on | function=sample\_function

**left\_position**(*parent*, *\*argument*, *\*\*settings*) Access left position from device.

### Example:

|| \${locator}= Get Locator | text=sample text

|| \${left}= Left Position | parent=\${locator} text=sample text

### **right\_position**(*parent*, *\*argument*, *\*\*settings*) Access left position from device.

### Example:

|| \${locator}= Get Locator | text=sample text

 $\|\$  \setarrow  $\|$  \setarrow | parent=\\$\text{ | locator \right ext \right sext \right ext \right 9 \right Position | parent=\\$\text{ | locator \right ext \right 9 \right 9 \right 9 \right 9 \right 9 \right 9 \right 9 \r

**up\_position**(*parent*, *\*argument*, *\*\*settings*) Access left position from device.

### Example:

|| \${locator}= Get Locator | text=sample text

|| \${up}= Up Position | parent=\${locator} text=sample text

**class** mykonos.locator.locator\_element.**WatcherElement** Class is used to perform some actions when selector cannot be found.

### **watcher**(*\*\*settings*)

Watcher is registered when a selector cannot be find.

name=name of watcher

WHEN, className=sample\_class

WHEN, packageName=sample\_package

### Example:

|| \${sample\_watcher}=name=sample\_watcher | className=sample\_class

|| Click Element | watcher=\${sample\_watcher} | text=sample\_text

### **watcher\_action**(*action*, *\*\*settings*)

Watcher Action is used to running the action on the watcher.

run=Force to run all watchers

<span id="page-19-2"></span>remove=Remvoe watchers

reset=Reset all triggered watchers

list=List all watchers

triggered=Check if there is any watcher triggered

### Example:

|| Watcher Action | action=run

|| Watcher Action | action=remove

|| Watcher Action | action=remove | name=sample\_watcher

|| Watcher Action | action=reset

|| Watcher Action | action=list

|| Watcher Action | action=triggered

### <span id="page-19-1"></span>**class** mykonos.keywords.management\_device.**ManagementDevice**

### **close\_all\_app**(*devices\_parallel*)

Close all tasks on device, and kill all application sessions. Example:  $\parallel$  Close All App  $\parallel$ devices\_parallel=emulator-554 |

### **close\_app**(*device*, *package*)

Close Application the device. This keywords is used to close the current application and kill session on device. **Example:** || Close App | devices\_parallel=\${emulator} | package=Package Activity

### **hide\_keyboard**()

Hide Keyword on Device. This keyword is used to hide keyboard device. Example: I Hide keyboard I

### **open\_app**(*\*\*settings*)

Open Application on device. This keyword is used to open new applications. **Example:**  $\parallel$  Open Application | devices\_parallel=emulator-554 | package=sample\_apk

### **pull**(*\*\*settings*)

Pull file from Device. This Keyword is used to retrieves file from device. Example:  $\parallel$  Pull  $\parallel$  local=sample\_path | remote=sample\_location || Pull | local=sample\_path |

### **push**(*\*\*settings*)

Push file into Device. This keyword is used to put file in spesific path of device. **Example:** || Push || local=sample\_path | remote=sample\_location

### **quit\_app**(*devices\_parallel*, *package*)

Quit application on device. This keyword is used to close application without kill a session. **Example:** || Quit App | package=sample\_apk

### **reset\_app**(*devices\_parallel*, *package*)

Reset Application on Device. This keyword is used to reset the current application while sesion is keep alive. Example: || Reset Application | emulator=emulator-554 | package=sample\_apk

### **scan\_current\_device**(*\*args*, *\*\*settings*)

Scan current device on the workstation, and consume to open application. **Example:**  $\parallel$  Scan Current Device | emulator-554

### <span id="page-19-0"></span>**switch\_application**(*devices\_parallel*, *new\_app*)

Switch application the devices. This keywords return previous active application and it can be used in the next application. **Example:**  $\parallel$  Switch Application  $\parallel$  devices parallel=sample device  $\parallel$ new\_app=sample\_app

### <span id="page-20-1"></span>**class** mykonos.keywords.key\_event.**KeyEvent**

### **long\_press**(*\*args*, *\*\*setting*)

Long press on device.

This keyword is used to press key on device with optional duration.

### Example:

|| Long Press |back |timer=100

Return: True or False

**press\_keycode**(*device=None*, *\*argument*, *\*\*settings*)

Press key on device.

This keyword is used to press key on device.

### Key Support:

- home, back, left, right
- up, down, center, menu
- search, enter, delete(or del)
- recent(recent apps), volume\_up, volume\_down
- volume mute, camera, power

### Example:

|| Press Keycode |keys=back

### <span id="page-20-0"></span>**class** mykonos.keywords.touch.**Touch**

### **drag\_screen**(*sx*, *sy*, *ex*, *ey*, *steps*, *device=None*)

Geasture drag interanction on device. This keyword is used to drag another point ui object to another point ui object. Example:  $\parallel$  Drag Screen | sx=189 | sy=210 | ex=954 | ey=336 | steps=100

### **fling**(*\*argument*, *\*\*settings*)

Fling interanction on Android device. This keyword is used to perform fling to spesific ui object. **Exam**ple: How to user without action:  $\parallel$  Fling How to use fling horizontal:  $\parallel$  Fling  $\parallel$  action=horizontal forward  $\parallel$  Fling  $\parallel$  max swipes=1 action=horizontal to begining  $\parallel$  Fling  $\parallel$  action=horizontal backward  $\parallel$  Fling  $\parallel$  action=horizontal to end How to use scroll vertical:  $\parallel$  Fling | action=vertical forward  $\parallel$  Fling | max\_swipes=1 action=vertical to begining || Fling | action=vertical backward || Fling | action=vertical to end

**pinch**(*device=None*, *\*argument*, *\*\*settings*)

Pinch interaction on Device **Example:**  $\parallel$  Pinch  $\parallel$  steps=100 action=In percent=100  $\parallel$  Pinch  $\parallel$  steps=100 action=Out percent=100

**scroll**(*device=None*, *\*argument*, *\*\*settings*)

Scroll interanction on device. This keyword is used to perfom scroll on device. **Example:** How to use scroll horizontal: || Scroll | steps=100 || Scroll | steps=100 action=horizontal forward || Scroll | steps=100 max\_swipes=1 action=horizontal to begining || Scroll | textName='Calculator' clasName='sampleClass' action=horizontal to || Scroll | action=horizontal backward || Scroll | action=horizontal to end How to use scroll vertical: || Scroll | steps=100 || Scroll | steps=100 action=vertical forward || Scroll | steps=100 max swipes=1 action=vertical to begining || Scroll | textName='Calculator' clasName='sampleClass' action=vertical to || Scroll | action=vertical backward || Scroll | action=vertical to end

### <span id="page-21-1"></span>**swipe**(*sx*, *sy*, *ex*, *ey*, *steps=10*, *device=None*, *\*\*settings*)

Geasture swipe with interanction on device. Swipe from  $(sx, sy)$  to  $(ex, ey)$ . **Example:**  $\parallel$  Swipe  $\mid$  sx=10 sy=10 ex=20 ey=20 | steps=100

### **swipe\_with\_direction**(*device=None*, *\*argument*, *\*\*settings*)

Gesture swipe with direction on device. Swipe with direction : right, left, up and down **Example:** ||Swipe | direction=right | steps=100 ||Swipe | direction=left | steps=100 ||Swipe | direction=up | steps=100 ||Swipe | direction=down | steps=100

<span id="page-21-0"></span>**class** mykonos.keywords.wait.**Wait**

**wait\_until\_element\_is\_exists**(*time=1000*, *error=None*, *\*argument*, *\*\*settings*) This keyword is used to wait until spesific element is exists.

### Example:

|| Wait Until Element Is Exists | className=sample class or text=Sample Text | erro=sample error

**wait\_until\_page\_contains**(*device=None*, *error=None*, *time=1000*, *\*argument*, *\*\*settings*) This keyword is used to wait until page is contain spesific element.

### Example:

|| Wait Until Page Contains | className= sample class | error=sample error

**wait\_until\_page\_does\_not\_contains**(*time=1000*, *\*argument*, *\*\*settings*) This keyword is used to wait until page is not contain spesific element.

### Example:

|| Wait Until Page Does Not Contains| className=sample class

Indices and tables

- <span id="page-22-0"></span>• genindex
- modindex
- search

## Python Module Index

<span id="page-24-0"></span>m

mykonos.keywords.element, [7](#page-10-1) mykonos.keywords.key\_event, [16](#page-19-0) mykonos.keywords.management\_device, [16](#page-19-1) mykonos.keywords.touch, [17](#page-20-0) mykonos.keywords.wait, [18](#page-21-0) mykonos.locator.locator\_element, [14](#page-17-0)

## Index

## <span id="page-26-0"></span>C

## G

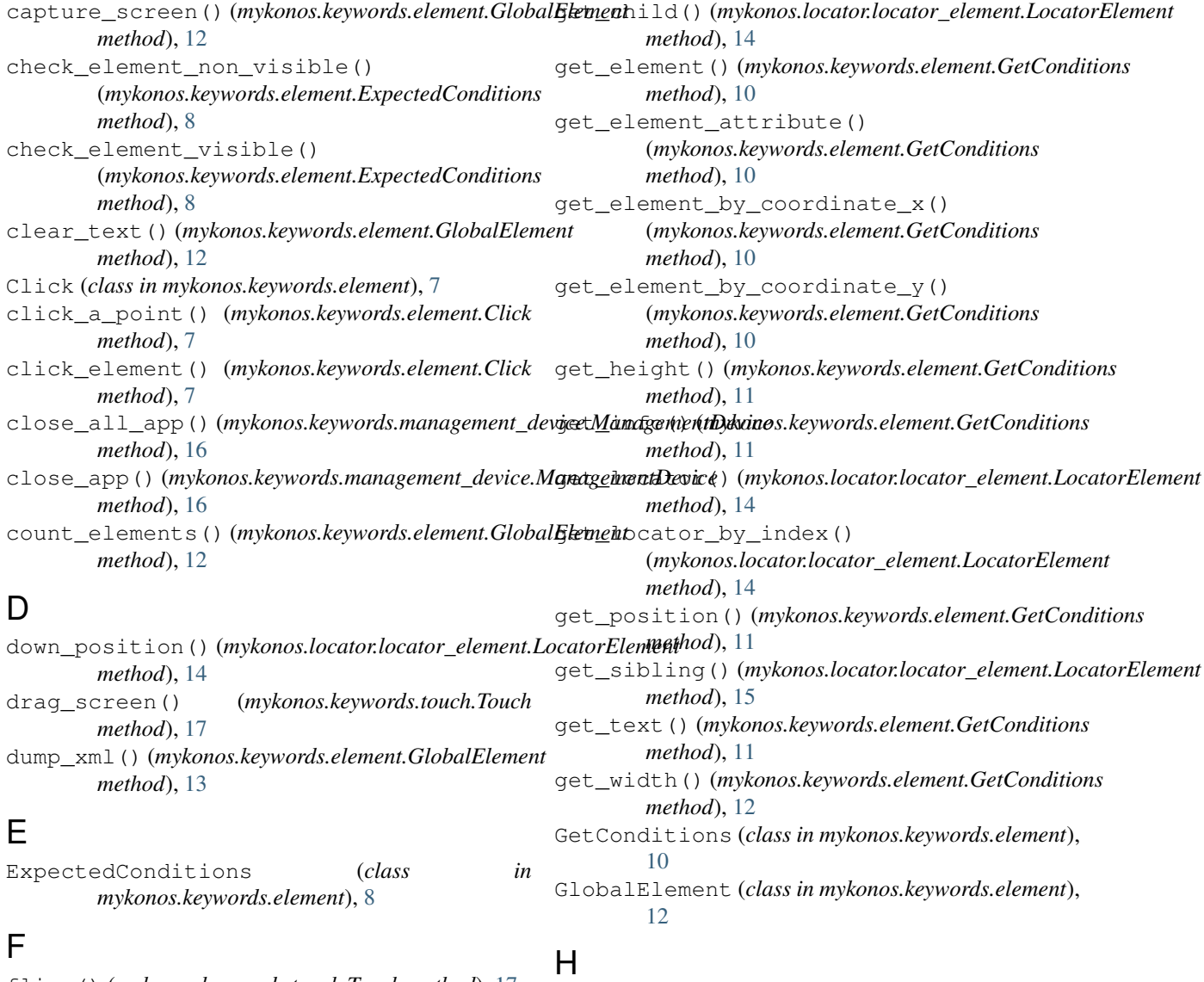

fling() (*mykonos.keywords.touch.Touch method*), [17](#page-20-1)

handlers() (*mykonos.locator.locator\_element.LocatorElement method*), [15](#page-18-0)

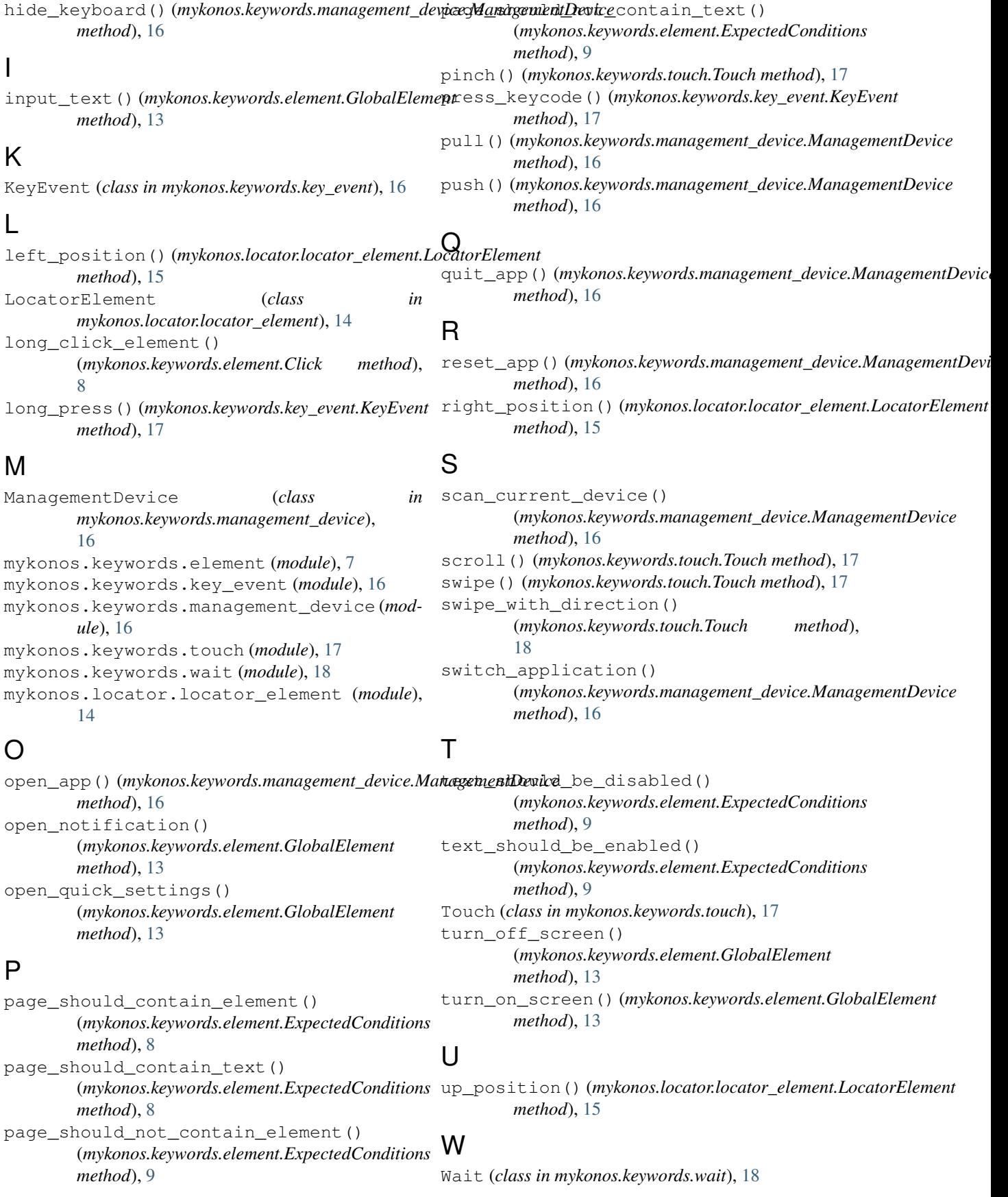

wait\_until\_element\_is\_exists() (*mykonos.keywords.wait.Wait method*), [18](#page-21-1) wait\_until\_page\_contains() (*mykonos.keywords.wait.Wait method*), [18](#page-21-1) wait\_until\_page\_does\_not\_contains() (*mykonos.keywords.wait.Wait method*), [18](#page-21-1) watcher() (*mykonos.locator.locator\_element.WatcherElement method*), [15](#page-18-0) watcher\_action() (*mykonos.locator.locator\_element.WatcherElement method*), [15](#page-18-0) WatcherElement (*class in mykonos.locator.locator\_element*), [15](#page-18-0)